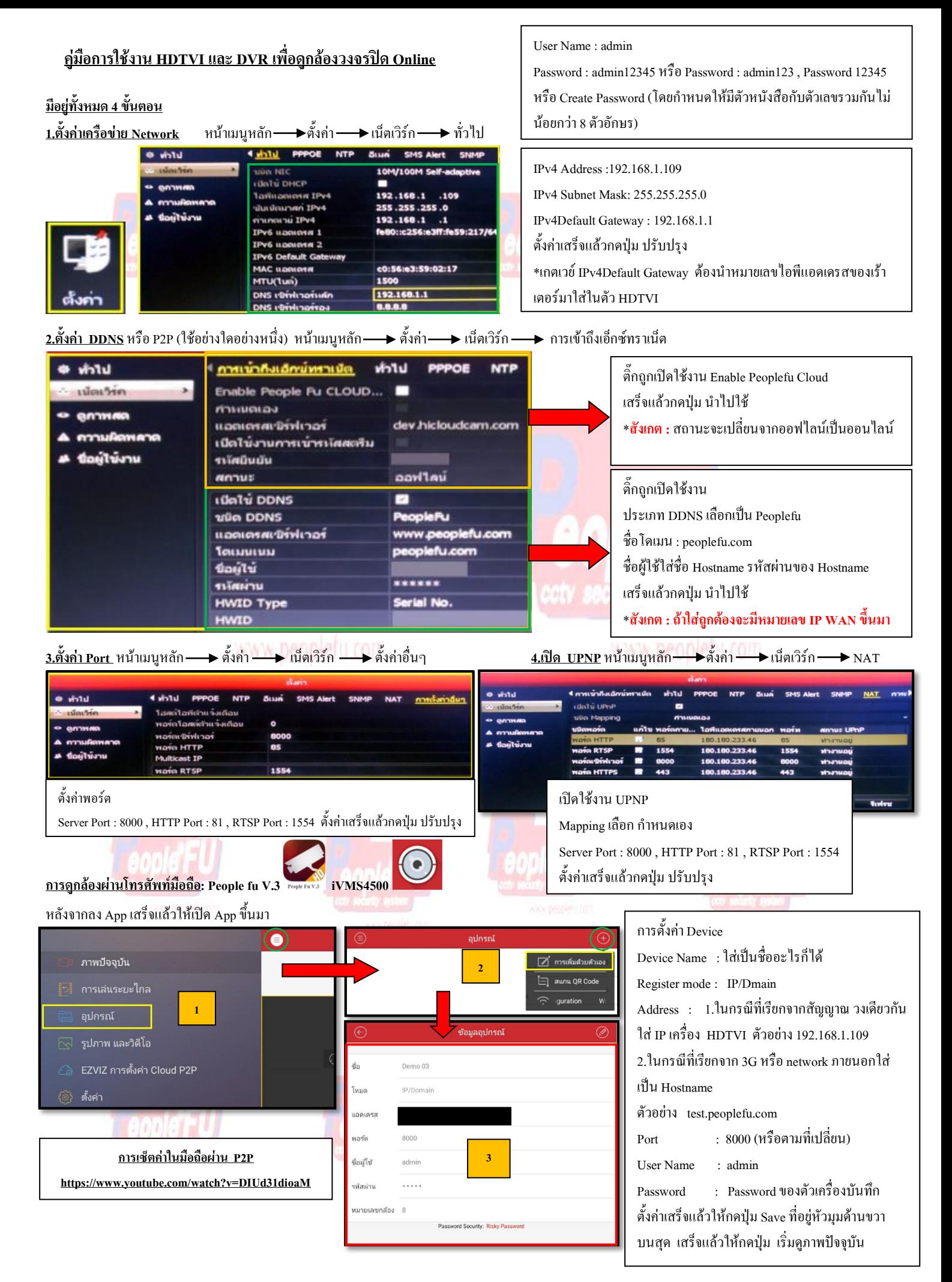

## **วิธีการสมัคร Register Host DDNS**

\*ดู Sticker ด้านใต้ DVR เพื่อน าหมายเลข SN ใต้เครื่องมาลงทะเบียน

\*เข้าที่เว็บไซด์**:** [http://members.peoplefu.com](http://members.peoplefu.com/) เพื่อท าการ Register ดูตามรูปประกอบได้เลยครับ

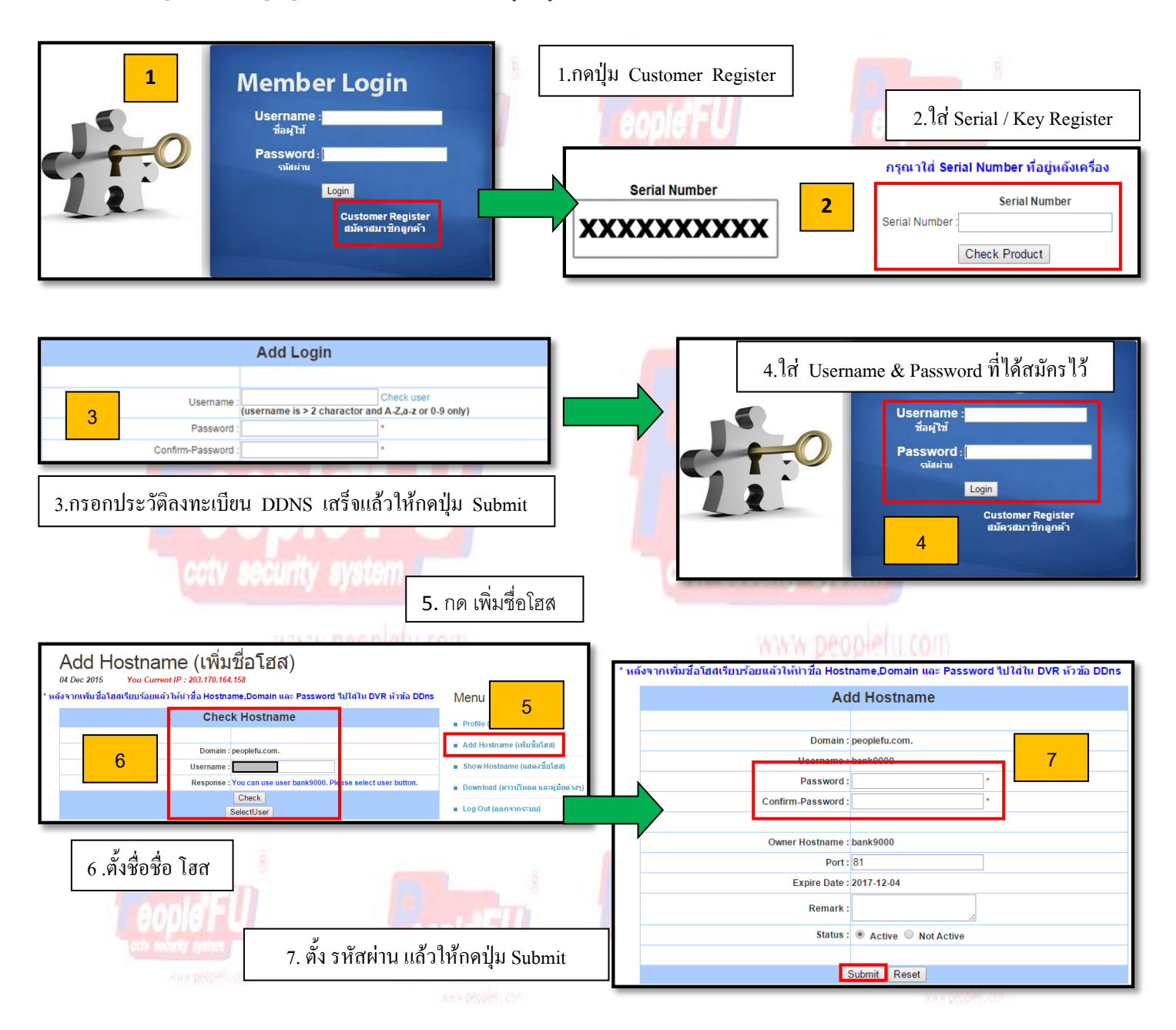

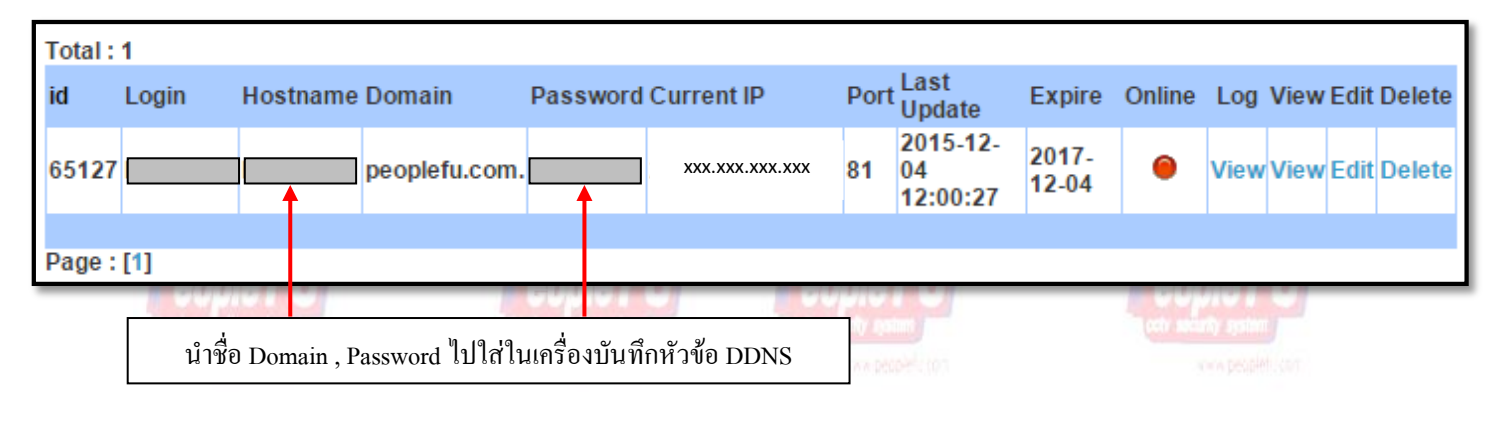

http://www.peoplefu.com